# **1 Hinweise für das Umsteigen auf RheumaDok V6.3**

Für den Versionsübergang von einer Vorgängerversion brauchen Sie Ihre EDV-Konfiguration nicht zu verändern. Es reicht aus,

- die neue Version der Datenbankdatei 'RheumaDok.mdb' bereitzustellen
- die von Ihnen in der alten Version erfassten Daten zu übernehmen.

Die Installation einer neuen Access -Laufzeitumgebung ist für den Übergang auf RheumaDok V6.3 **nicht** erforderlich.

Eine Liste der neuen und geänderten Funktionen finden Sie weiter unten.

Bitte beachten: Die Ablauffähigkeit unter Access 2000 ist nach RheumaDok V3.0 nicht mehr gegeben.

## 1.1 Bereitstellen der neuen Datenbankdatei

Für das Bereitstellen schlagen wir folgendes Vorgehen vor:

- Sorgen Sie dafür, dass kein Anwender die RheumaDok-Datenbankdatei gerade geöffnet hat
- Benennen Sie (z.B. mit dem Windows Explorer) die "alte" Datenbankdatei ,Rheumadok.mdb' um in z.B., RheumaDok\_alt.mdb'.

Das Umbenennen ist wichtig, damit beim Bereitstellen der neuen Datenbankdatei die alte Datenbankdatei (mit Ihren Patientendaten) nicht überschrieben wird! **!**

- Holen Sie sich die neue Datenbankdatei , Rheumadok.mdb' aus dem Mitgliederbereich der BDRh-Homepage im Internet. Die Datei liegt dort in einem ZIP-Archiv vor.
- Stellen Sie die neue Datenbankdatei (mit dem Windows Explorer) an der Stelle bereit, wo sich bisher die alte Datenbankdatei befand.
- Sie haben jetzt im gleichen Ordner eine neue Datenbankdatei , Rheumadok.mdb' und eine alte Datenbankdatei ,Rheumadok alt.mdb'.
- Stellen Sie sicher, dass beide Datenbankdateien nicht schreibgeschützt sind.

Damit ist die neue Datenbankdatei bereit gestellt. Sie können nun die neue Version von RheumaDok über die bisherige Verknüpfung im Startmenü öffnen.

#### Nächster Schritt:

Öffnen Sie nun die neue Datenbankdatei 'Rheumadok.mdb' und führen Sie die "Datenübernahme für Versionsübergang" durch.

#### 1.2 Datenübernahme für Versionsübergang

Diese Funktion übernimmt RheumaDok-Daten aus einer anderen RheumaDok-Datenbankdatei. Es darf sich bei der Quelle sowohl eine ältere als auch eine aktuelle RheumaDok-Version handeln. Eventuelle Daten in der Ziel-Datenbank werden vor der Übernahme komplett gelöscht.

Sie finden diese Funktion bei den Administratorfunktionen im Hauptformular.

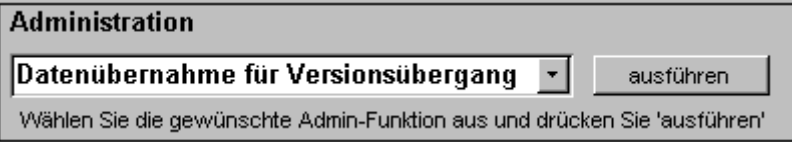

Es werden alle Patientendaten, Untersuchungsdaten und Konfigurationsdaten übernommen. Sie können nach erfolgter Übernahme direkt weiter arbeiten.

Wichtig zu wissen:

- Die Quell-Datenbank darf nicht geöffnet und nicht schreibgeschützt sein.
- Die Inhalte der Quell-Datenbank werden nicht verändert.

Als Vorbereitung der Übernahme

- Wählen Sie die Administratorfunktion "Datenübernahme für Versionsübergang" aus und drücken Sie den Knopf "ausführen".
- Wählen Sie die alte Datenbankdatei mit Ihren Patientendaten (im Beispiel ist das 'RheumaDok\_alt.mdb') als Quell-Datenbank aus

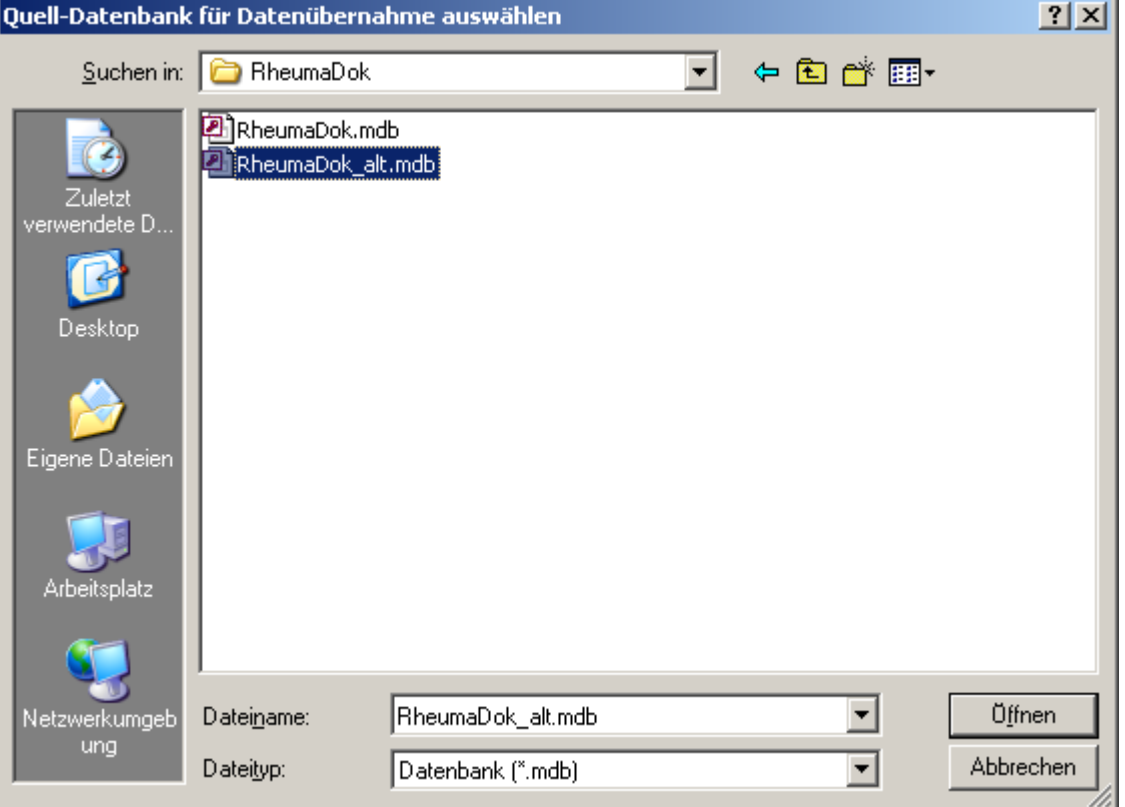

Beantworten Sie eine Sicherheitsabfrage mit "Ja" bzw. mit "Yes"

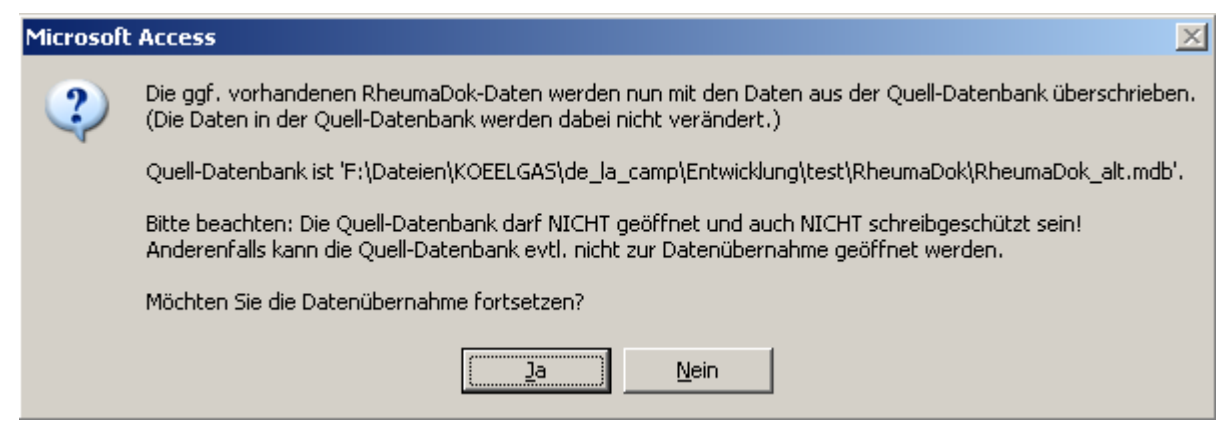

• Nach Abschluss der Datenübernahme oder nach Abbruch wird ein Ergebnisprotokoll angezeigt.

Zum Abschluss prüfen Sie nun das Ergebnisprotokoll. War alles in Ordnung, beenden Sie bitte RheumaDok.

## 1.3 Bereitstellen der aktualisierten Bedienungsanleitung (bei Bedarf)

Hierfür besorgen Sie sich bitte noch die aktuellen Stände der Dateien "Bedienungsanleitung.doc" bzw.

"Bedienungsanleitung\_Anhang.doc" und/oder "Bedienungsanleitung.pdf" bzw.

"Bedienungsanleitung\_Anhang.pdf".

Überschreiben Sie nun (z.B. mit dem Windows Explorer) die vorhandenen Dateien gleichen Namens durch die neuen Stände.

## 1.4 Anpassung an Ihr Praxisumfeld

Zusätzliche Einstellungen sind nur erforderlich, wenn Sie nach dem Versionswechsel zusätzlich bestimmte Funktionen benutzen wollen, z.B.

- GDT-Schnittstelle
- LDT-Schnittstelle
- **Kerndokumentation**
- Schnittstelle für mobile Erfassungssysteme
- Einstellungen für anwenderspezifische Erweiterungen.

Mehr Informationen dazu finden Sie in den entsprechenden Kapiteln dieser Bedienungsanleitung. Hinweis: Diese Einstellungen bleiben in der Regel bei weiteren Versionsübergängen erhalten.

## 1.5 Unterschiede zwischen Version 6.2 und Version 6.3

Die Version 6.3 enthält wichtige Änderungen für das Innovationsprojekt VERhO, sowie einige andere Ergänzungen, u.a. für die Kerndokumentation 2019.

Wichtiger Hinweis: Für die Teilnahme am Innovationsprojekt VERhO ist es zwingend notwendig, die Version 6.3 zu benutzen. Eine Datenübergabe an die Sammelstelle des BDRh ist mit einer früheren Version ist nicht möglich. Außerdem muss die freie Software 7-ZIP im RheumaDok-Arbeitsordner bereitgestellt werden. Sie finden die Dateien dazu mit im RheumaDok-Archiv.

• Hauptformular / Starten von RheumaDok RheumaDok enthält jetzt eine Lizenzprüfung. Sie bekommen Ihre RheumaDok-Lizenz automatisch mitgeliefert. Diese Lizenz ist für RheumaDok V6.3 bis einschließlich 31. März 2021 gültig.

Sie erhalten ab einen Zeitpunkt 4 Wochen vor Ablauf regelmäßig eine Warnmeldung angezeigt. In diesem Fall aktualisieren Sei RheumaDok bitte auf eine neuere Version.

- Hauptformular / Vorkehrungen für VERhO: Der Farbumschlag für den Knopf "US6 VERhO" wurde geändert: Liegen Vorbereitungstermin und Betreuungstermin(e) im gleichen Quartal, kann der US6-Score nur einmal abgerechnet werden. Der Farbumschlag berücksichtigt dies jetzt entsprechend.
- Hauptformular / Vorkehrungen für VERhO: Der Farbumschlag für alle Knöpfe wurde geändert: Bei der Ermittlung von Datensätzen aller Module, die zu einem VERhO-Besuch gehören, wird statt der sonst üblichen "7-Tage-Regel" eine "1-Tage-Regel" angewendet.
- Hauptformular / Vertrags-Stammdaten: Für den Notfall, z.B. eine Falschauswahl aus Versehen, wurde ein Knopf ergänzt, der Ihnen das Rücksetzen der VERhO-Deeskalationsgruppe ermöglicht.
- Hauptformular / Ergänzende Stammdaten: Bei den Patientenstammdaten für die Kerndokumentation wurde für die Kerndoku 2019 das Feld "Einwilligung zur KD liegt vor" ergänzt.
- Erweiterung bei den Biologika im Modul "Medikamente aktuell": Der Wirkstoff Ixekizumab, Handelsname Taltz, wurde ergänzt. Die Handelsnamen-Auswahllisten für zwei Wirkstoffe wurden um weitere Einträge ergänzt:
	- o Cyltezo (Biosimilar Adalimumab)
	- o Halimatoz (Biosimilar Adalimumab)
	- o Hefiya (Biosimilar Adalimumab)
	- o Hulio (Biosimilar Adalimumab)
	- o Hyrimoz (Biosimilar Adalimumab)
	- o Imraldi (Biosimilar Adalimumab)
	- o Zessly (Biosimilar Infliximab).

• Erweiterung bei den Biologika im Modul "Medikamente früher":

Der Wirkstoff Ixekizumab, Handelsname Taltz, wurde ergänzt.

Die Handelsnamen-Auswahllisten für zwei Wirkstoffe wurden um weitere Einträge ergänzt:

- o Cyltezo (Biosimilar Adalimumab)
- o Halimatoz (Biosimilar Adalimumab)
- o Hefiya (Biosimilar Adalimumab)
- o Hulio (Biosimilar Adalimumab)
- o Hyrimoz (Biosimilar Adalimumab)
- o Imraldi (Biosimilar Adalimumab)
- o Zessly (Biosimilar Infliximab).
- In V6.2 neues Modul "MAT4" (noch nicht freigegeben, die Tests laufen noch): Das neue Arztmodul "MAT4" umfasst einen Ausschnitt aus dem bekannten Merkfähigkeitsund Aufmerksamkeitstest (MAT).
- In V6.2 neues Modul "DAPSA" (noch nicht freigegeben, die Tests laufen noch): Das neue Arztmodul "DAPSA" (Disease Activity in PSoriatic Arthritis) ist für Dokumentation der Psoriasisarthritis gedacht.
- In V6.2 neues Modul "PSQI" (noch nicht freigegeben, die Tests laufen noch): Das neue Patientenmodul "PSQI" (Pittsburgh Sleep Quality Index) ist ein allgemeiner Fragebogen zur Schlafqualität des Patienten.
- Neue Auswertung bei den "Studien": Für die MAT-Studie wurde im Auswertemodul "Studien" eine Auswerte- und Exportfunktion ergänzt.
- Erweiterung der Administratorfunktion "Datenübergabe für VERhO": Mit dieser Funktion ist es möglich, die für VERhO dokumentierten auf einfache Weise an die Datensammelstelle des BDRh zu übermitteln. Der Schritt 5 wurde jetzt implementiert. Achtung: VERhO-Teilnehmer müssen deshalb vor der ersten Übergabe auf die vorliegene RheumaDok-Version 6.3 hochrüsten. Außerdem muss die freie Software 7-ZIP im RheumaDok-Arbeitsordner bereitgestellt werden. Sie finden die Dateien dazu mit im RheumaDok-Archiv.
- Schnittstelle zum Einlesen von Labordaten (LDT-Dateien): Nach erfolgreichem Einsatz in mehreren Praxen ist die Pilotierung der LDT-Schnittstelle beendet. Die LDT-Schnittstelle ist jetzt für den Breiteneinsatz freigegeben.
- Schnittstelle zum Einlesen von Labordaten (LDT-Dateien): Beim Ermitteln der Patientennummer eine weitere Ermittlungsart anhand von Name, Vorname in "Patienteninformation" (Feld 8405) und Geburtsdatum (Feld 3103) ergänzt.
- In V6.2 neue anwenderspezifische Erweiterung Patientenmodul "PHQ-2" (noch nicht freigegeben, die Tests laufen noch):

Mit dieser anwenderspezifischen Erweiterung können Sie, nach Freischaltung des Knopfes im Hauptformular, das Patientenmodul "PHQ-2" benutzen.

• Schnittstelle zum Einlesen von mobilen Erfassungssystemen (noch nicht freigegeben, die Tests laufen noch):

Die Schnittstelle wurde erweitert, es können jetzt auch Daten zum Patientenmodul PHQ-2 (anwenderspezifische Erweiterung) übernommen werden.

• Erweiterung der Administratorfunktion "Datensammlung vorbereiten" (anwenderspezifische Erweiterung):

Diese mit Lizenzschutz versehene Funktion ist für die Datensammlung im Rahmen von Rhadar vorgesehen. Diese Funktion wurde um ein Verschlüsslung der Übergabedatenbank erweitert.

Für diese Erweiterung muss die freie Software 7-ZIP im RheumaDok-Arbeitsordner bereitgestellt werden. Sie finden die Dateien dazu mit im RheumaDok-Archiv.

#### 1.6 Weitere Hinweise

Bitte beachten: Im Zusammenhang mit dem Starten von RheumaDok aus der Karteikarte der Praxis-EDV heraus kommt es manchmal zu Fehlermeldungen wie dieser:

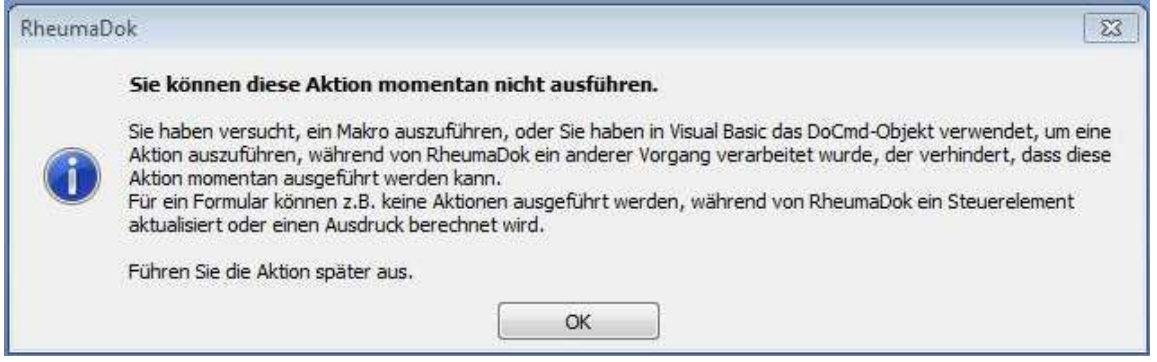

In diesem Fall ist wahrscheinlich Ihre Konfiguration veraltet:

• Bis RheumaDok V5.8 war der Aufruf festgelegt als z. B.

```
"C:\Programme\Microsoft Office\Office12\MSACCESS.EXE" /Runtime
```
"S:\RheumaDok\RheumaDok.mdb" /x GDT

• Ab RheumaDok V5.8 ist der Aufruf festgelegt als z. B.

"C:\Programme\Microsoft Office\Office12\MSACCESS.EXE" /Runtime

"S:\RheumaDok\RheumaDok.mdb" /cmd GDT

Weitere Details finden Sie im Kapitel "GDT-Schnittstelle".